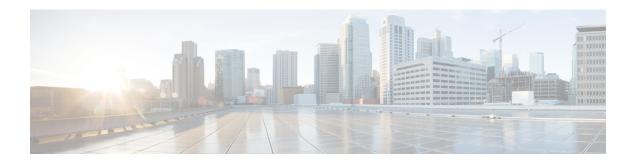

# Release Notes for Cisco ATA 190 Analog Telephone Adapter Firmware Version 1.1.1 (001)

#### Published: December 22, 2014

These Release Notes provide information about Cisco ATA 190 Analog Telephone Adapter firmware version .

#### **IMPORTANT:**

As with any firmware release, read these release notes before upgrading the firmware.

# **Changes in Firmware Version**

For the Cisco ATA 190 Analog Telephone Adapter, the following changes are made in firmware version .

• Silicon Labs changed the voltage component supplier from Telefunken to Vanguard. The new Silicon Labs chip requires a small code change.

## **Hardware Change**

To identify the new Silicon Labs chip, the new box HID format 1.1.x is used.

### **Software Changes**

The following software changes apply to firmware release:

- Support for the new Silicon Labs chip is added, but compatibility with the old Silicon Labs chip is preserved.
- A downgrade limit applies to the new Silicon Labs chip.
- Version is based on version 1.1.0 (006).

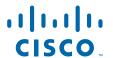

## **Upgrade/Downgrade Rules**

In the table that follows, the following abbreviations apply:

- NFW New firmware that supports the old and new Silicon Labs chip, 1.1.1(001) and later version
- OFW Old firmware that does not support the new Silicon Labs chip, known version 1.1.0(006)

| Hardware and Firmware Compatibility | OFW (1.1.0(006)) | NFW (1.1.1(001) or Later) |
|-------------------------------------|------------------|---------------------------|
| Box with new Silicon Labs chip      | N                | Y                         |
| Box with old Silicon Labs chip      | Y                | Y                         |

## **Installation Notes**

## **Install Cisco Unified Communications Manager**

Before you use the Cisco Analog Telephone Adapter with Cisco Unified Communications Manager 8.5, 8.6, 9.0, 10.0, or higher, you must install the latest firmware on all Cisco Unified Communications Manager servers in the cluster.

To download and install the Cisco Unified Communications Manager version, follow these steps:

#### **Procedure**

**Step 1** Go to the following URL:

http://www.cisco.com/c/en/us/products/unified-communications/unified-communications-manager-call manager/index.html

- **Step 2** Log in to the Tools and Resources Download Software page.
- **Step 3** Click + and choose the **IP Telephony** folder.
- Step 4 Choose Call Control > Cisco Unified Communications Manager (CallManager).
- **Step 5** Choose your Cisco Unified Communications Manager version.

## **Install Firmware Release**

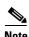

Install the QED file of the ATA 190 on Cisco Unified Communications Manager before installing the BIN file of the ATA 190.

To download and install the ATA 190 firmware, follow these steps:

#### **Procedure**

- **Step 1** Go to the following URL:
  - http://www.cisco.com/c/en/us/support/unified-communications/ata190-2-port-adapter/model.html
- **Step 2** Log in to the Tools and Resources Download Software page.
- **Step 3** Click + and choose the **IP Telephony** folder.
- Step 4 Choose IP Phones > Cisco ATA 190 Series Analog Telephone Adapters > Cisco ATA 190 Analog Telephone Adapter.
- Step 5 Choose 1.1.1(001) under the Latest Releases folder.
- Step 6 To download the SIP firmware for the ATA 190, click the **Download Now** or **Add to cart** button and follow the prompts:

cmterm-ata190-qed.1-1-1-001.cop.sgn

cmterm-ata190.1-1-1-001.cop.sgn

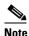

Add both the firmware files to the cart. When you are ready to download the file, click the **Download Cart** link.

- Step 7 In Cisco Unified Communications Manager, navigate to this path: Cisco Unified OS Administration > Software Upgrades > Install/Upgrade.
- **Step 8** Install QED and COP files by following the website instructions.
- **Step 9** After you install QED and COP files, a reboot of Cisco Unified Communications Manager is recommended: choose **Settings > Version**, then click **Restart**.
- **Step 10** Connect the Cisco ATA 190 with Cisco Unified Communications Manager and power cycle it. The device upgrades firmware from Cisco Unified Communications Manager.

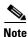

Upgrading the firmware may take several minutes. Until the process is complete, do not turn off the power or press the hardware reset button.

# **Behavior During Times of Network Congestion**

Anything that degrades network performance can affect voice and video quality, and in some cases, can cause a call to drop. Sources of network degradation can include, but are not limited to, the following activities:

- · Administrative tasks, such as an internal port scan or security scan
- Attacks that occur on your network, such as a Denial of Service attack

To reduce or eliminate any adverse effects to the devices, schedule administrative network tasks during a time when the devices are not being used or exclude the devices from testing.

## **Related Documentation**

This section provides links to related documentation.

#### **Cisco Analog Telephone Adapter Documentation**

Refer to publications that are specific to the ATA 190 and Cisco Unified Communications Manager release. Navigate from the following documentation URL:

http://www.cisco.com/c/en/us/support/unified-communications/ata190-2-port-adapter/model.html

#### **Cisco Unified Communications Manager Documentation**

Refer to the Cisco Unified Communications Manager Documentation Guide and other publications that are specific to your Cisco Unified Communications Manager release. Navigate from the following URL:

http://www.cisco.com/c/en/us/support/unified-communications/unified-communications-manager-call manager/tsd-products-support-series-home.html

#### **Cisco Unified IP Phone Documentation**

Refer to publications that are specific to your language, phone model and Cisco Unified Communications Manager release. Navigate from the following documentation URL:

http://www.cisco.com/c/en/us/support/collaboration-endpoints/unified-ip-phone-7900-series/tsd-products-support-series-home.html

# **Documentation, Service Requests, and Additional Information**

For information on obtaining documentation, submitting a service request, and gathering additional information, see the monthly *What's New in Cisco Product Documentation*, which also lists all new and revised Cisco technical documentation, at:

http://www.cisco.com/c/en/us/td/docs/general/whatsnew/whatsnew.html

Subscribe to the *What's New in Cisco Product Documentation* as a Really Simple Syndication (RSS) feed and set content to be delivered directly to your desktop using a reader application. The RSS feeds are a free service and Cisco currently supports RSS Version 2.0.

Cisco and the Cisco logo are trademarks or registered trademarks of Cisco and/or its affiliates in the U.S. and other countries. To view a list of Cisco trademarks, go to this URL: <a href="https://www.cisco.com/go/trademarks">www.cisco.com/go/trademarks</a>. Third-party trademarks mentioned are the property of their respective owners. The use of the word partner does not imply a partnership relationship between Cisco and any other company. (1110R)

© 2014 Cisco Systems, Inc. All rights reserved.